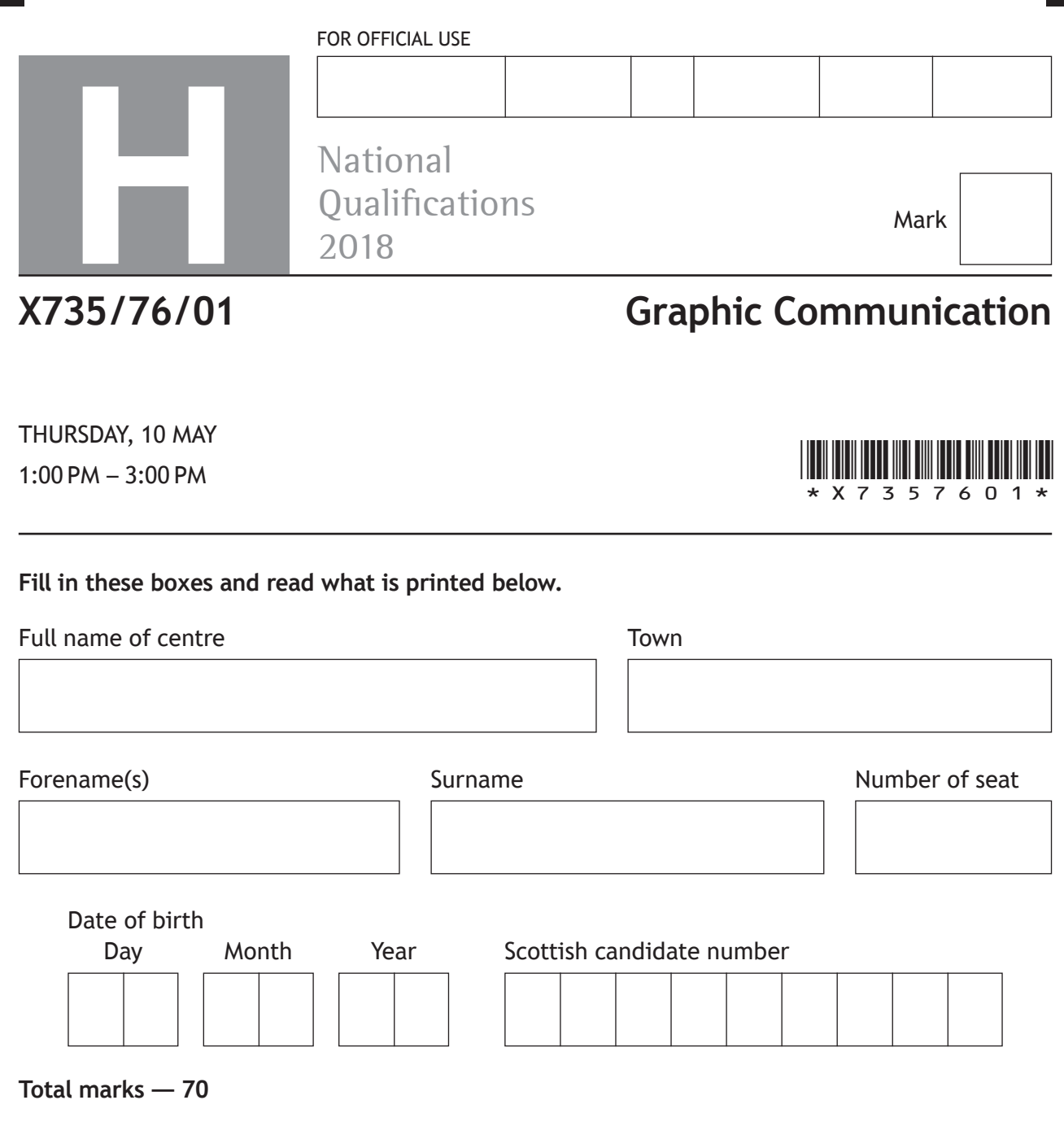

Attempt ALL questions.

All dimensions are in mm.

All technical sketches and drawings use third angle projection.

You may use rulers, compasses or trammels for measuring.

In all questions you may use sketches and annotations to support your answer if you wish.

Write your answers clearly in the spaces provided in this booklet. Additional space for answers is provided at the end of this booklet. If you use this space you must clearly identify the question number you are attempting.

Use **blue** or **black** ink.

Before leaving the examination room you must give this booklet to the Invigilator; if you do not, you may lose all the marks for this paper.

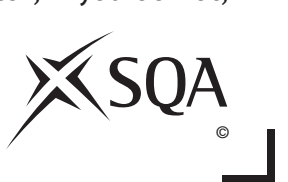

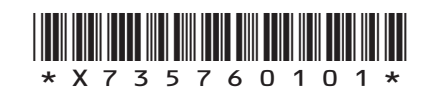

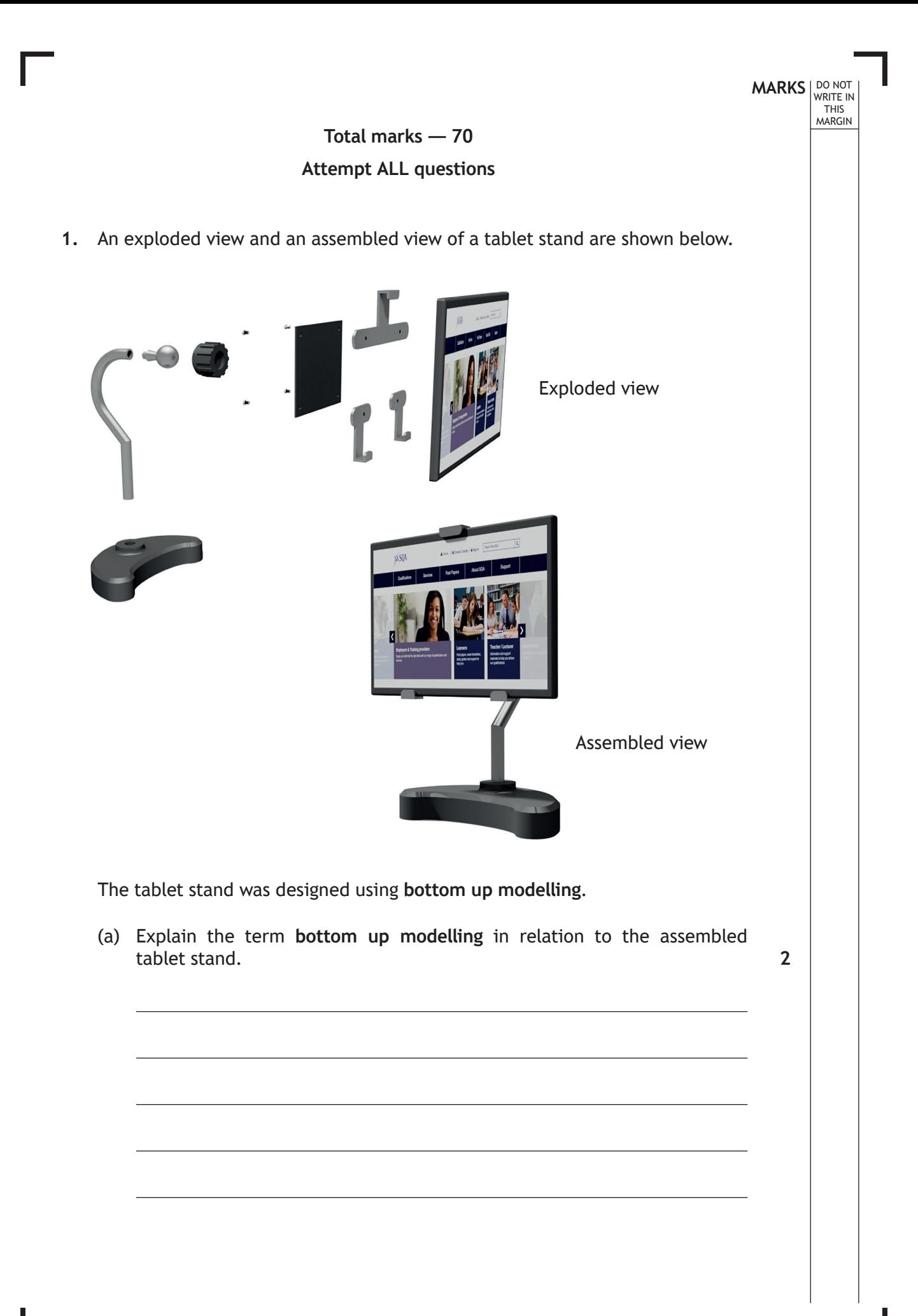

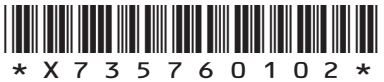

#### **1. (continued)**

(b) The base for the tablet stand was created using tangency and ellipse construction, as shown below.

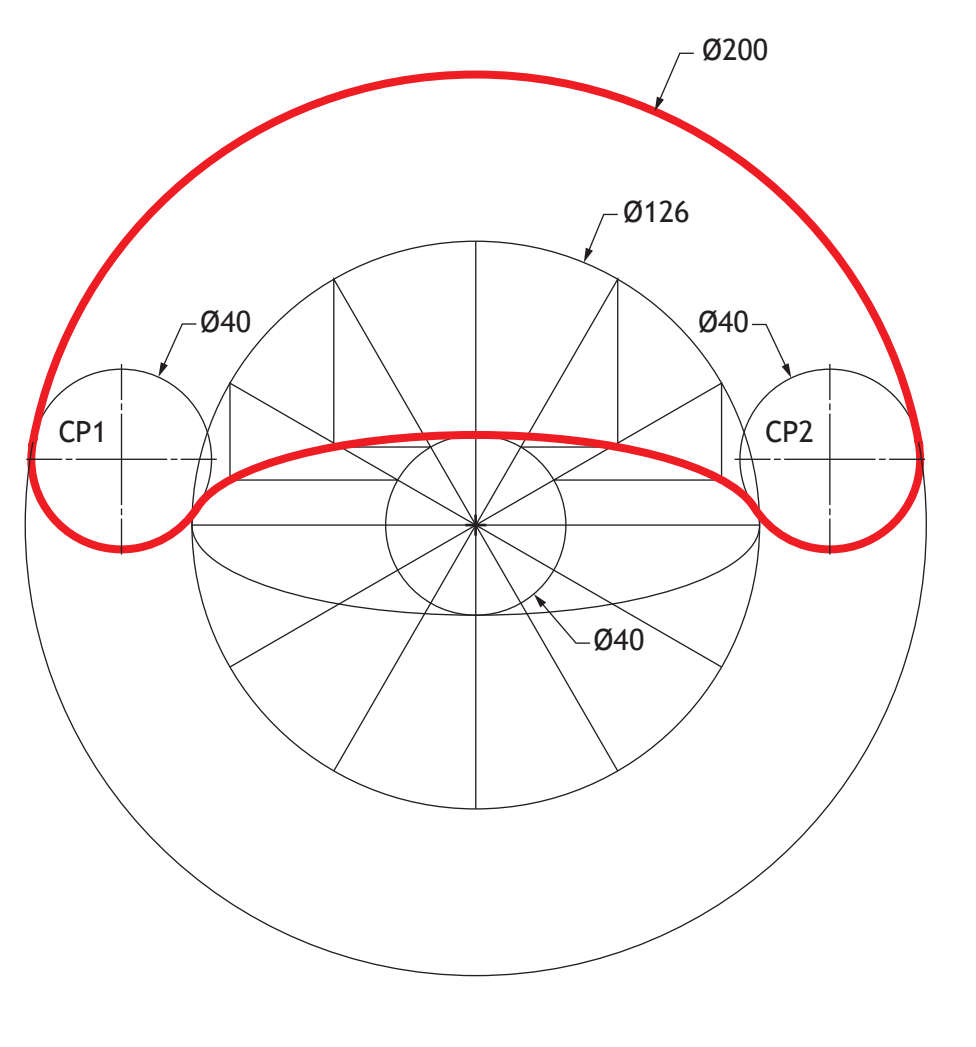

State, with reference to the 2D drawing shown above:

- (i) the length of the major axis of the ellipse;
- (ii) the length of the minor axis of the ellipse.

**1**

**1**

**MARKS DO NOT
WRITE IN** <br>
THIS
MARGIN

**[Turn over**

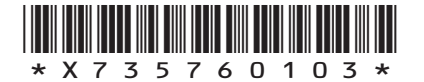

#### **1. (continued)**

(c) The base for the tablet stand is to be modelled using 3D CAD. A 2D production drawing of the tablet stand is shown below.

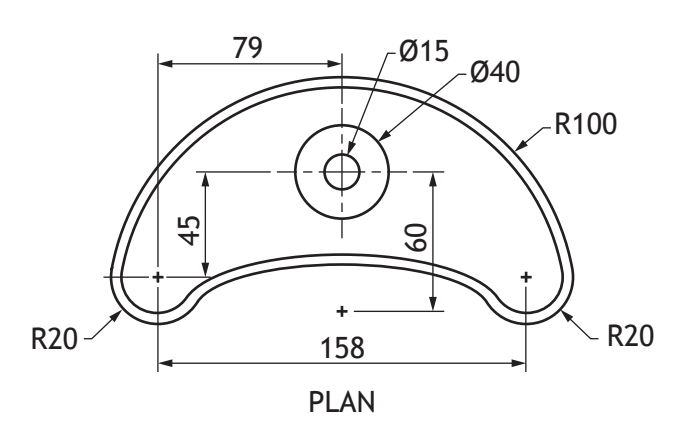

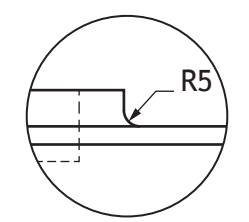

DO NOT WRITE IN THIS MARGIN

Enlargement View **B**

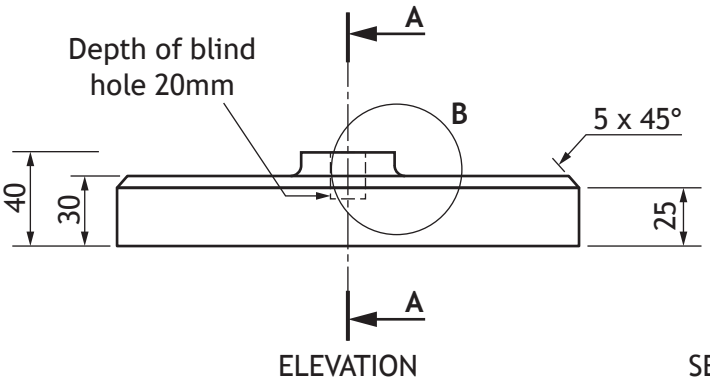

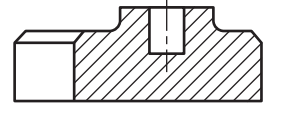

SECTIONAL END ELEVATION ON **A-A**

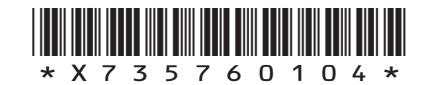

# **MARKS DO NOT
WRITE IN** <br>
THIS
MARGIN

#### **1. (c) (continued)**

Describe the 3D CAD modelling techniques used to create this component. You must make reference to the dimensions shown in the 2D production drawing opposite.

You may use sketches to support your answer.

**4**

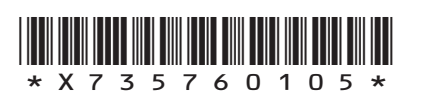

*page 05*

**[Turn over**

#### **1. (continued)**

(d) A pictorial view of the support arm for the tablet stand is shown below. Also shown is a 2D production drawing.

DO NOT WRITE IN THIS MARGIN

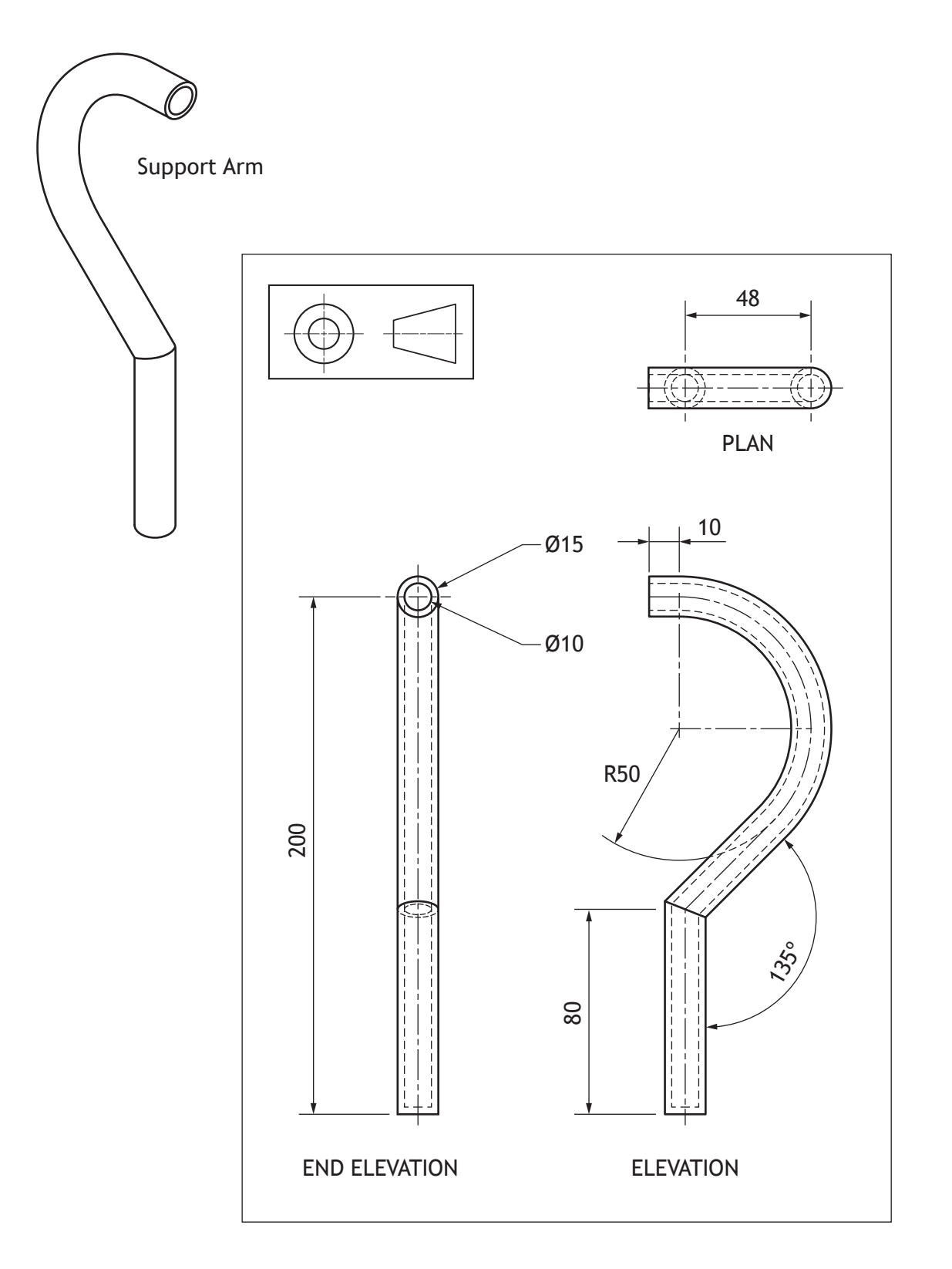

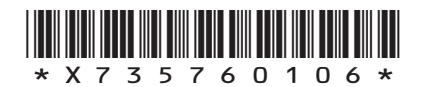

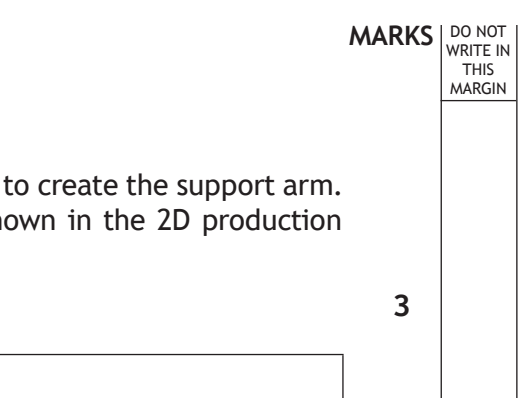

#### **1. (d) (continued)**

Describe the 3D CAD modelling techniques used to create the support arm. You must make reference to the dimensions shown in the 2D production drawing opposite.

You may use sketches to support your answer.

**[Turn over**

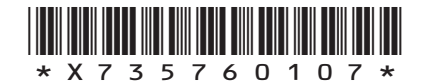

#### **1. (continued)**

(e) A pictorial view of the ball joint for the tablet stand is shown below. Also shown is a 2D production drawing.

Describe the **single** 3D CAD modelling technique used to create the ball joint component. You must refer to the dimensions given in the drawing shown below.

You may use sketches to illustrate your answer.

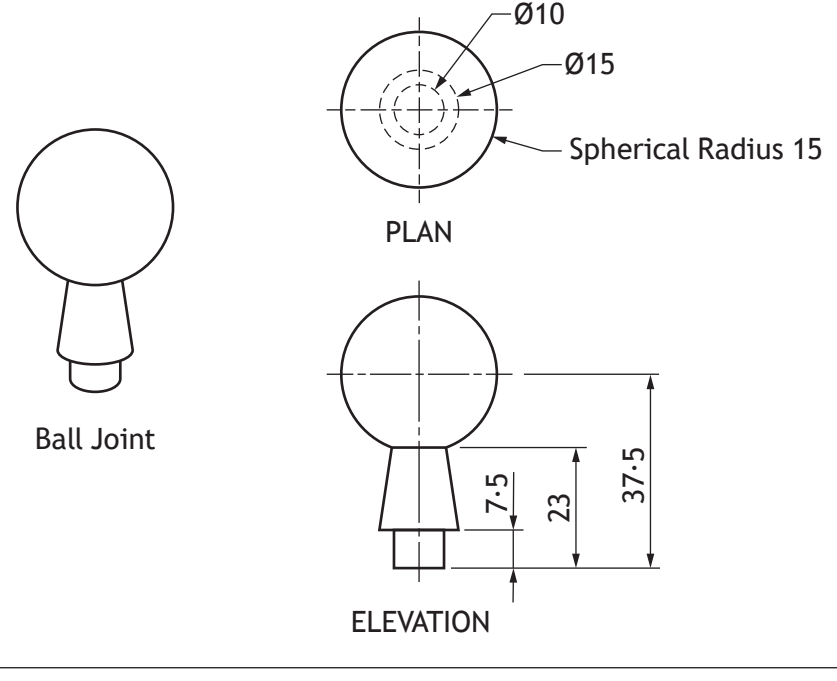

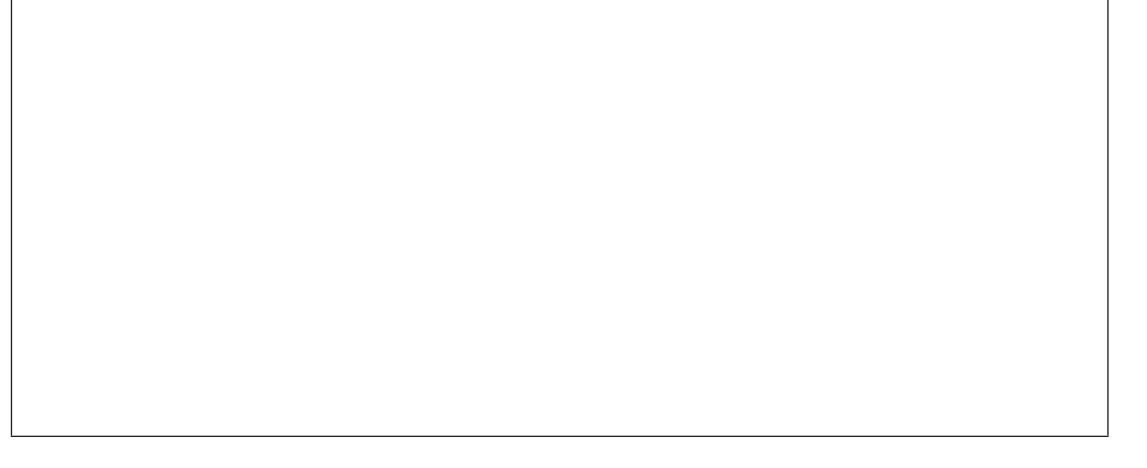

In order for the ball joint to work effectively a functional tolerance needs to be applied to it.

(f) Using British Standard conventions, apply a diameter tolerance of 10 mm +0·15 and −0·25 to the graphic below.

**2**

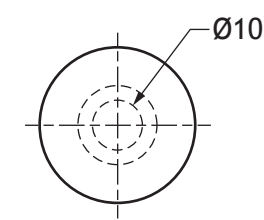

NO TOLERANCE APPLIED

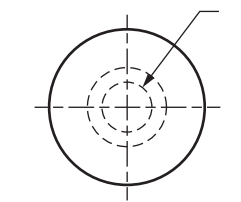

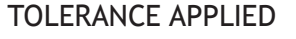

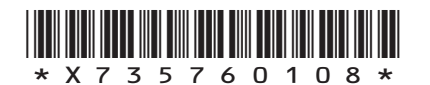

**MARKS** NO NOT THIS<br>MARGIN

**3**

#### **1. (continued)**

(g) Two pictorial views of the ball socket for the tablet stand are shown below. Grips were added to help the user adjust the angle of the tablet. Also shown is a 2D production drawing.

Describe the 3D CAD techniques used to create the **grips** on the ball socket component. You must refer to the dimensions given in the drawings shown below.

You may use sketches to support your answer.

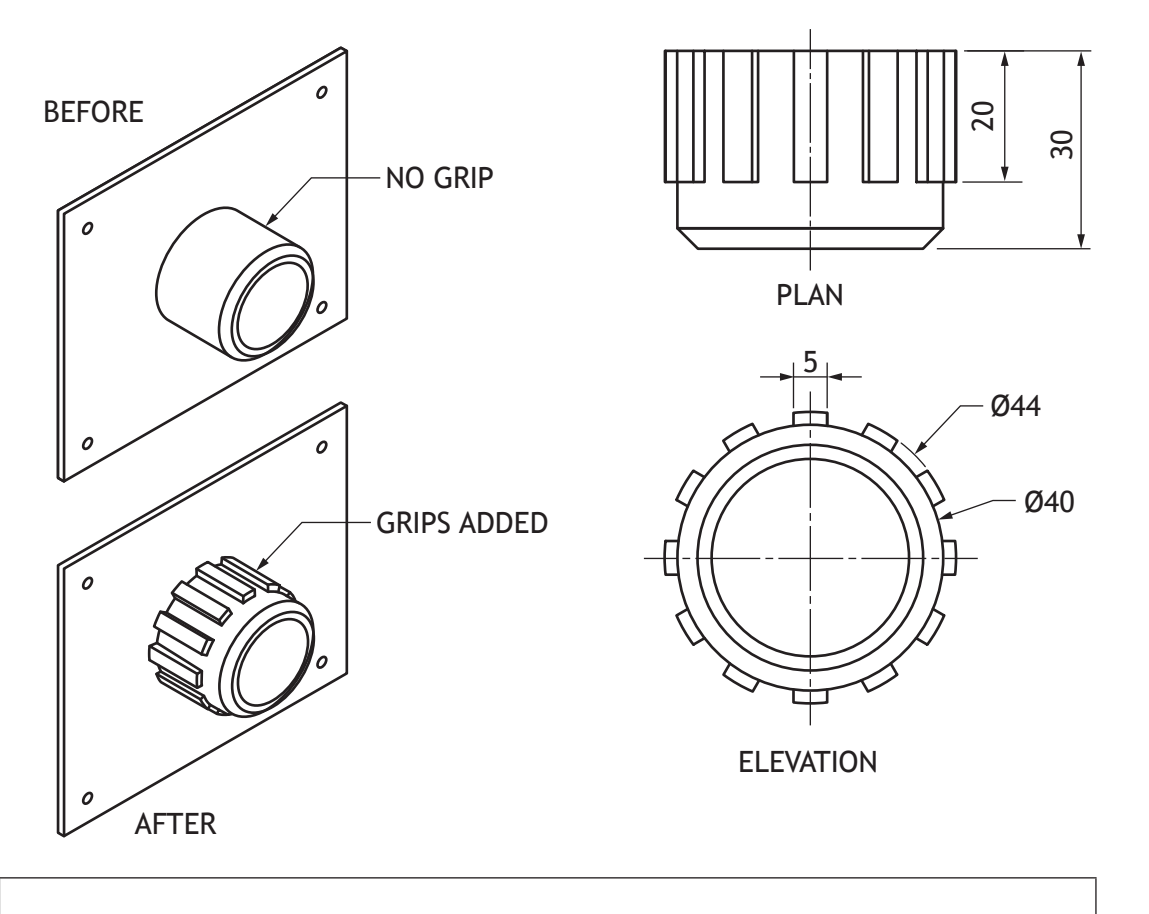

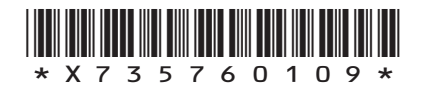

*page 09*

**MARKS** NO NOT THIS<br>MARGIN

**3**

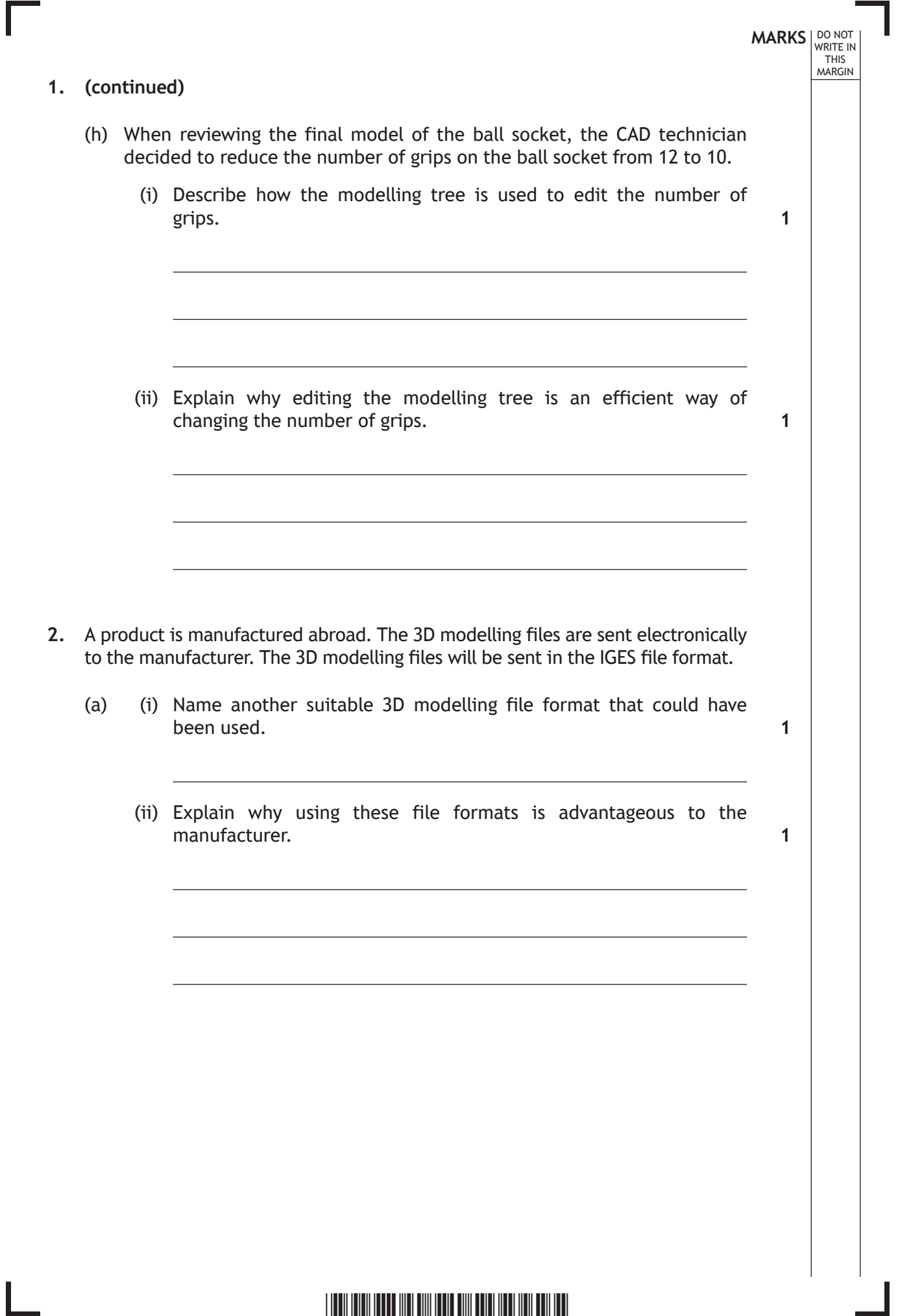

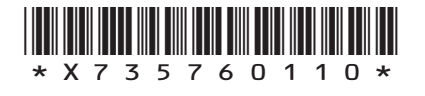

 $\mathbf{L}$ 

**MARKS** NO NOT THIS<br>MARGIN **2. (continued)** The manufacturer has also requested that the production drawings are sent electronically. (b) Explain why it is advantageous to the manufacturer to receive a vector graphic rather than a raster graphic. (c) The production drawings are created by CAD technicians and include several components from a CAD library. Describe two benefits a CAD library offers a CAD technician. (d) (i) State the name of the British Standard symbol shown below. (ii) Explain why this symbol is useful to the manufacturer. **[Turn over 1 2 1 1**

*page 11*

\*X735760111\*

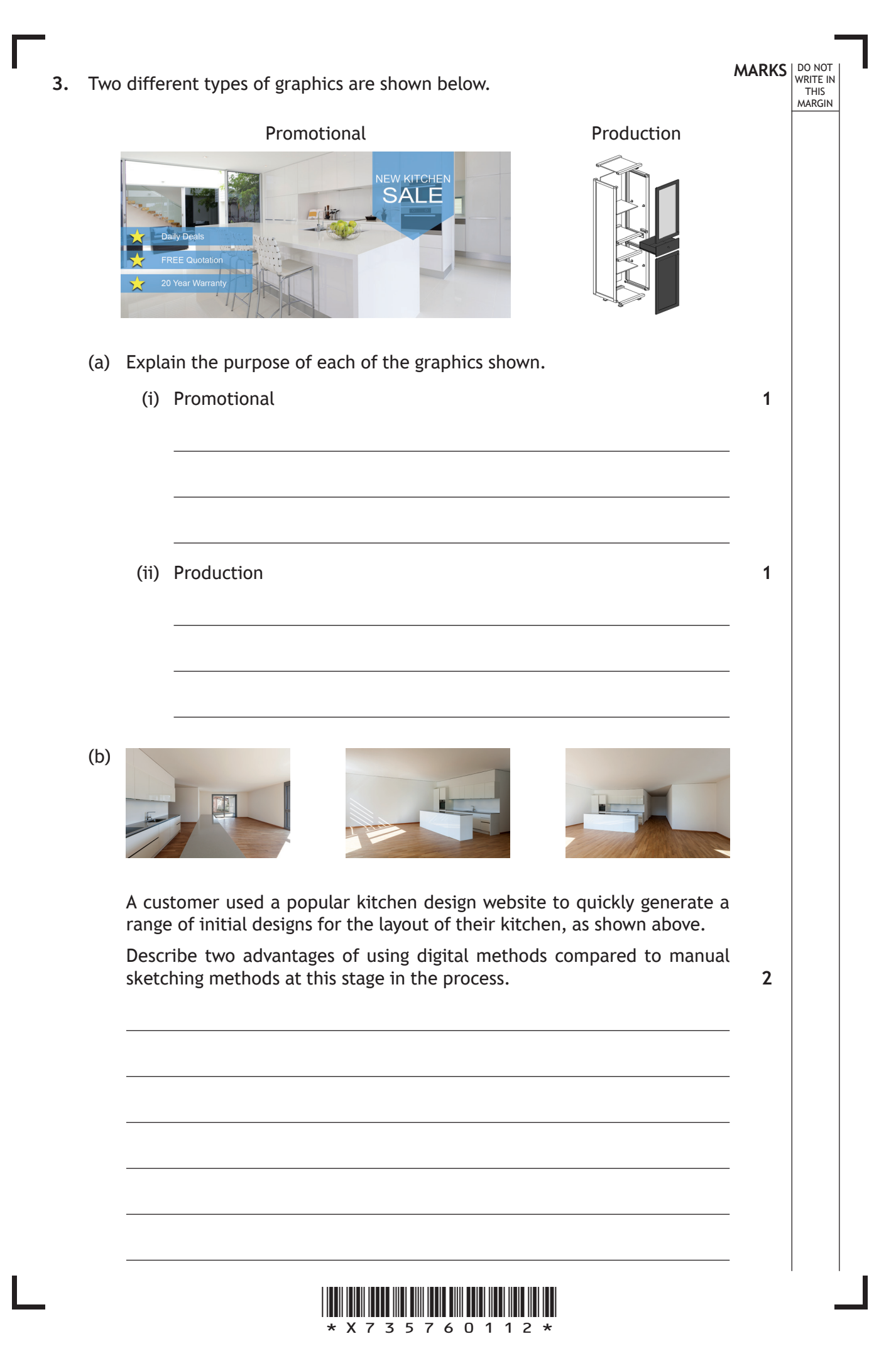

**4.** Graphics for a spotlight are shown below.

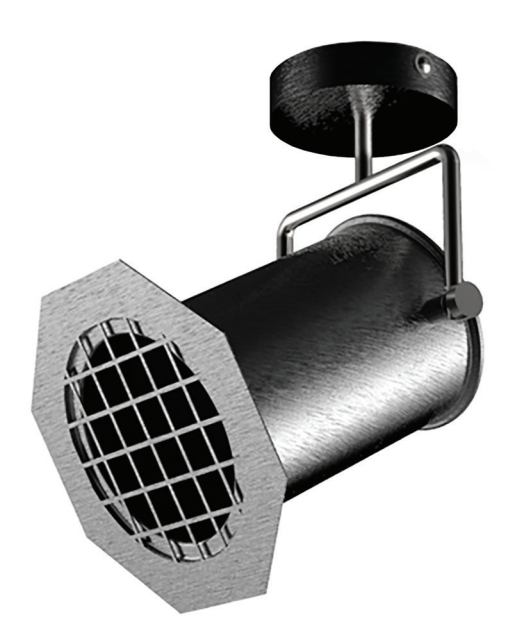

The spotlight casing (part 6) has two raised bosses to allow the mounting bracket (part 4) to be screwed on.

**You must refer to the supplementary sheet for use with question 4, provided, to answer all parts of this question.**

(a) Calculate the size for dimension X for the boss shown below.

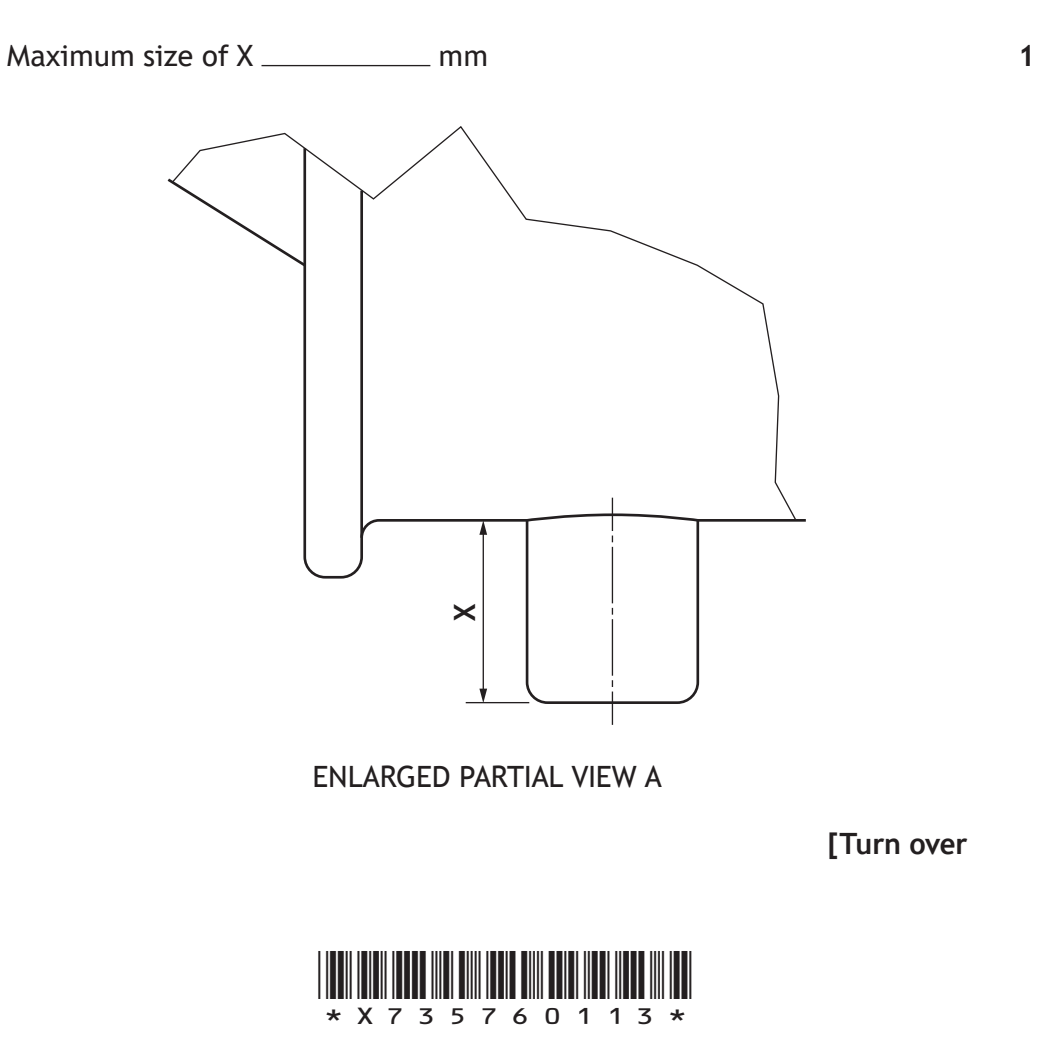

#### **4. (continued)**

(b) An elevation and end elevation of the spotlight are given below.

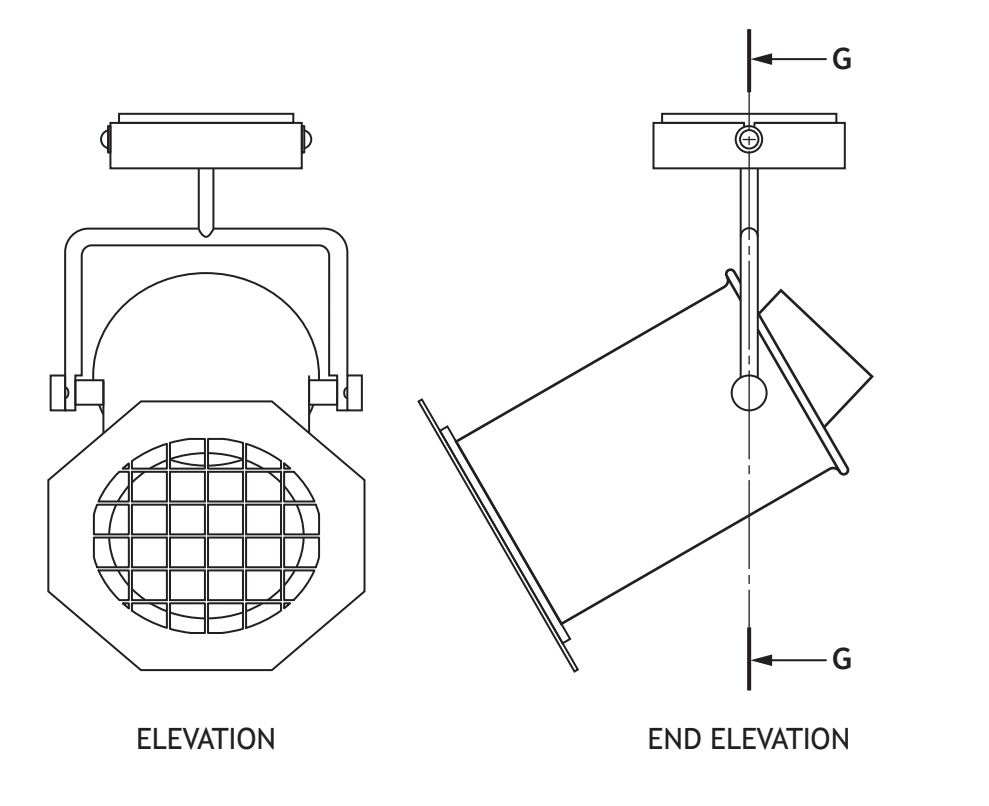

(i) A partial view of section G–G is shown below.

Apply hatching to this drawing in accordance with British Standard conventions.

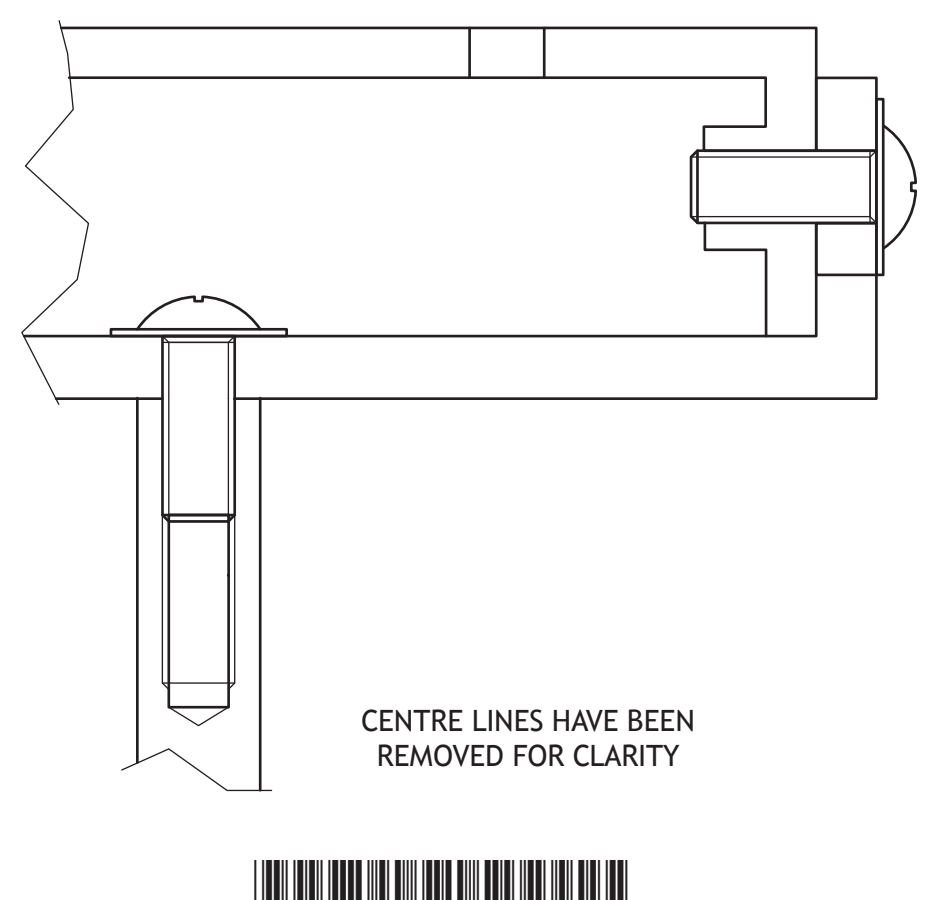

\*X735760114\*

**MARKS DO NOT
WRITE IN** <br>
THIS
MARGIN

**4**

**MARKS** NO NOT THIS<br>MARGIN **4. (b) (continued)** (ii) The thumb screws are available with two types of grips on the heads, **straight knurling** or **diamond knurling**. Apply the British Standard convention for each type of knurling below. STRAIGHT KNURLING DIAMOND KNURLING (c) The thumb screws are replaced with hand screws, which are easier for the user to grip. A rendered illustration and front elevation for the hand screw are shown below. **Y** 6 x R2·75 Equi SP on 20 PCD  $6 \times R2.5$ Equi SP on 20 PCD ELEVATION RENDERED ILLUSTRATION OF HAND SCREW (i) State what PCD stands for in the drawing above. (ii) Calculate the angle **Y** shown in the drawing above. **[Turn over 2 1 1**

\*X735760115\*

**MARKS** NO NOT THIS<br>MARGIN **5.** Use the draft infographic on the **supplementary sheet for use with question 5**, provided, to answer all parts of this question. A graphic artist has produced a draft infographic, which gives readers advice on how to save money on their energy bills. (a) Describe how the graphic artist has used **shape** to create **rhythm**. (b) Explain why the graphic artist's use of **grid structure** is of benefit to the reader. (c) Describe how the graphic artist has created **unity** throughout the graphic. (d) Describe how the graphic artist has created **depth** in the graphic. **2 2 2 2**

*page 16*

\*X735760116\*

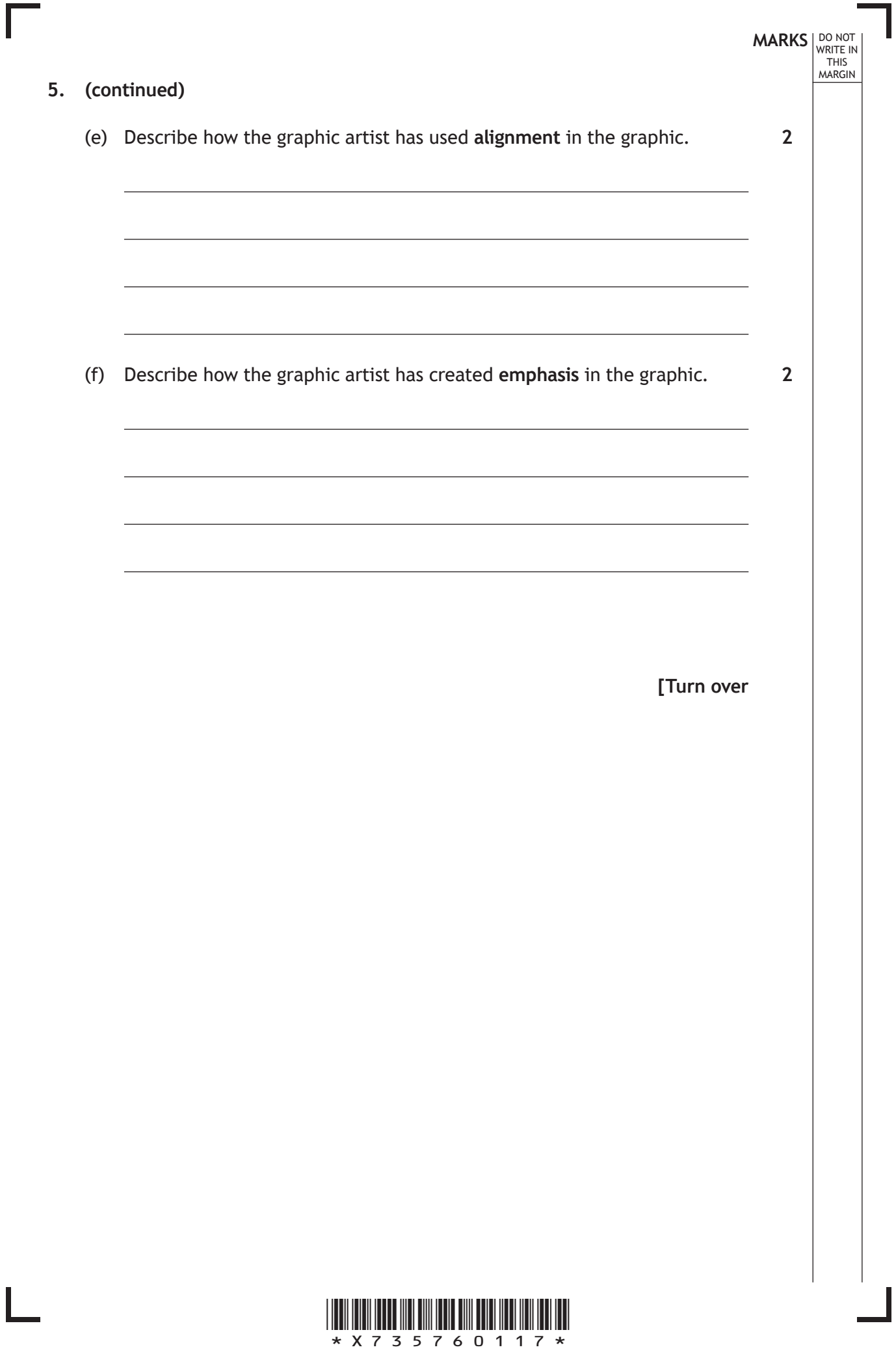

 $\overline{\phantom{a}}$ 

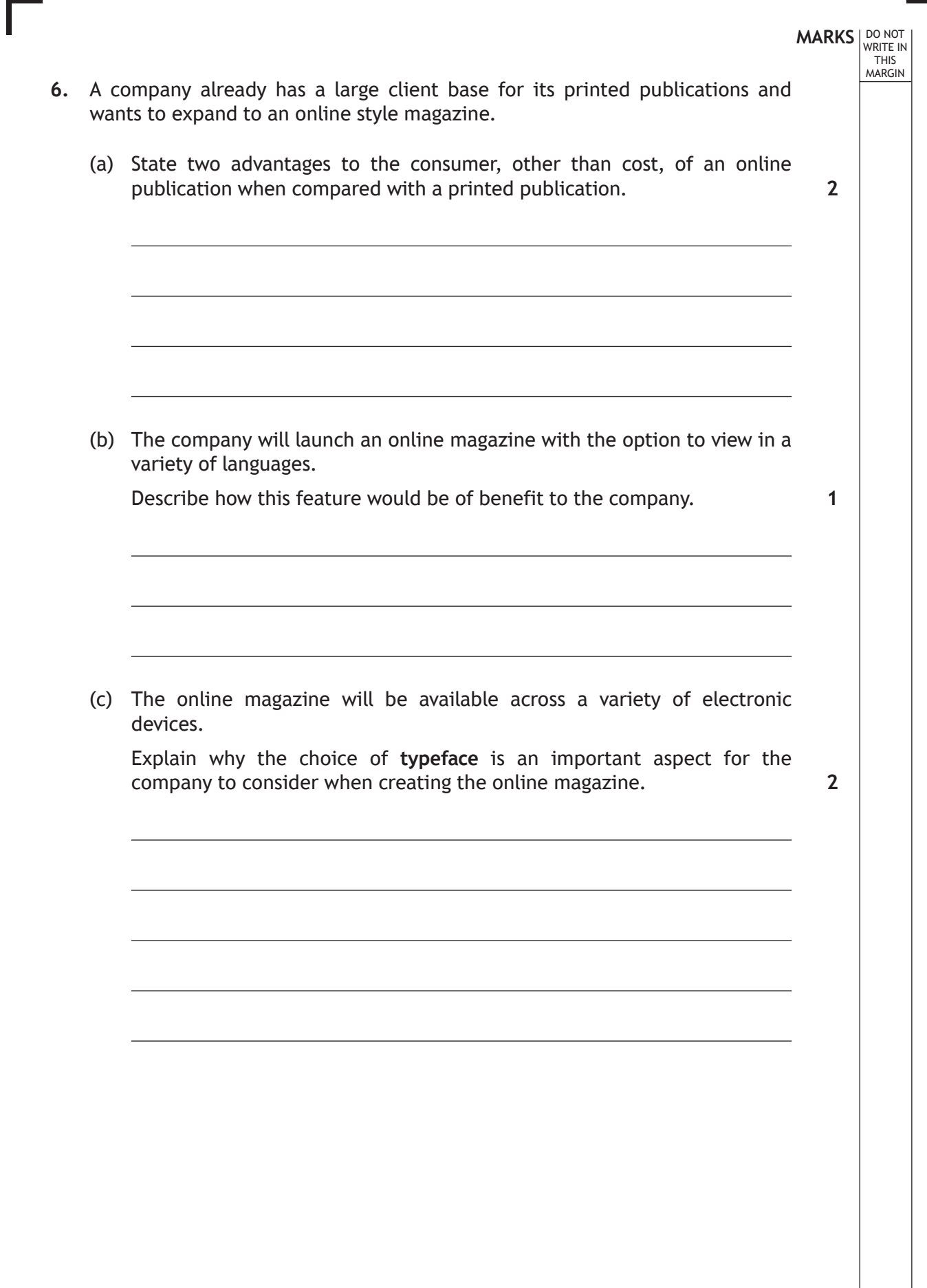

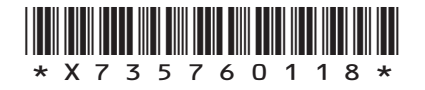

L

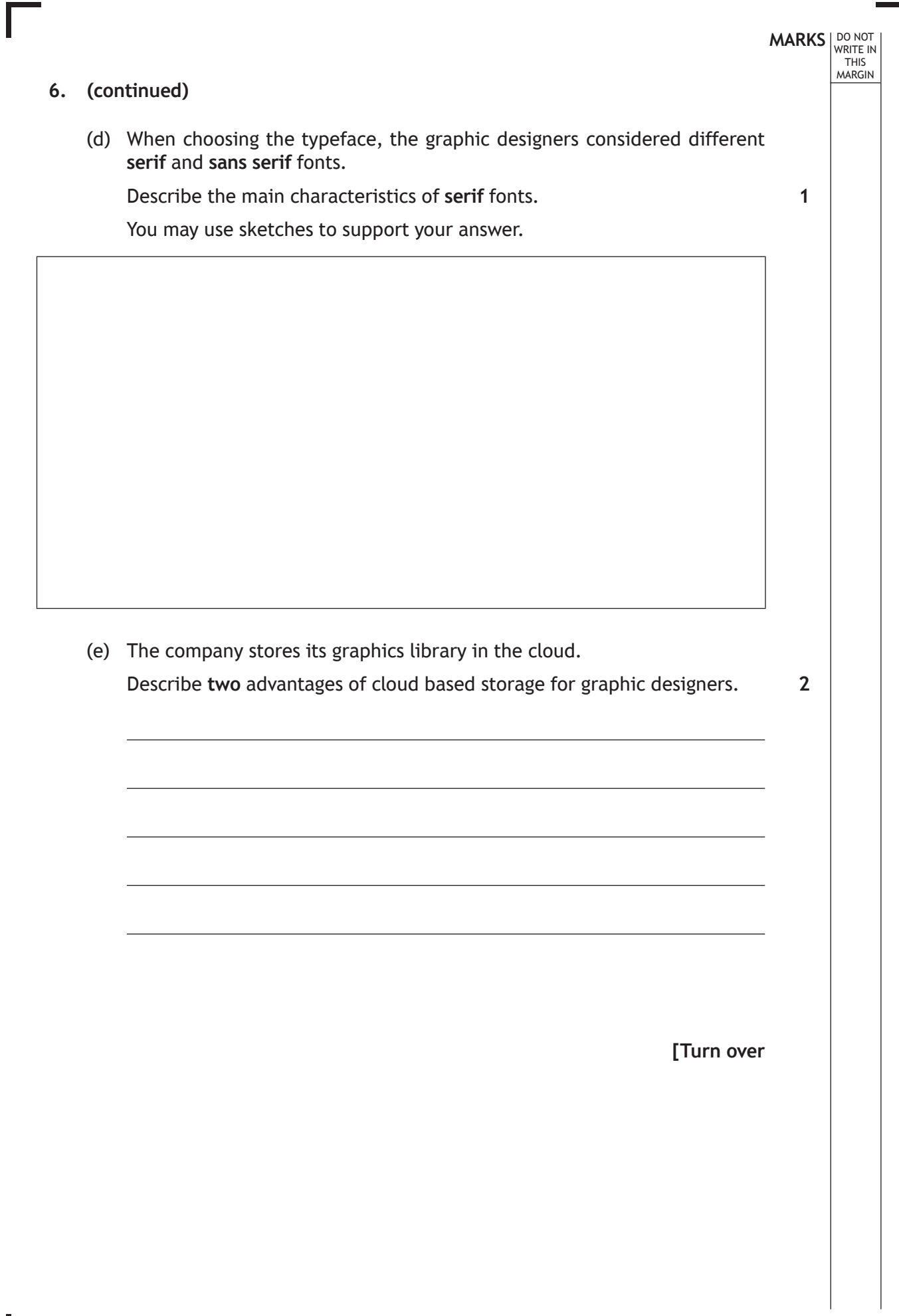

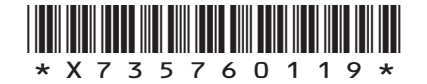

 $\mathbb{R}$ 

L

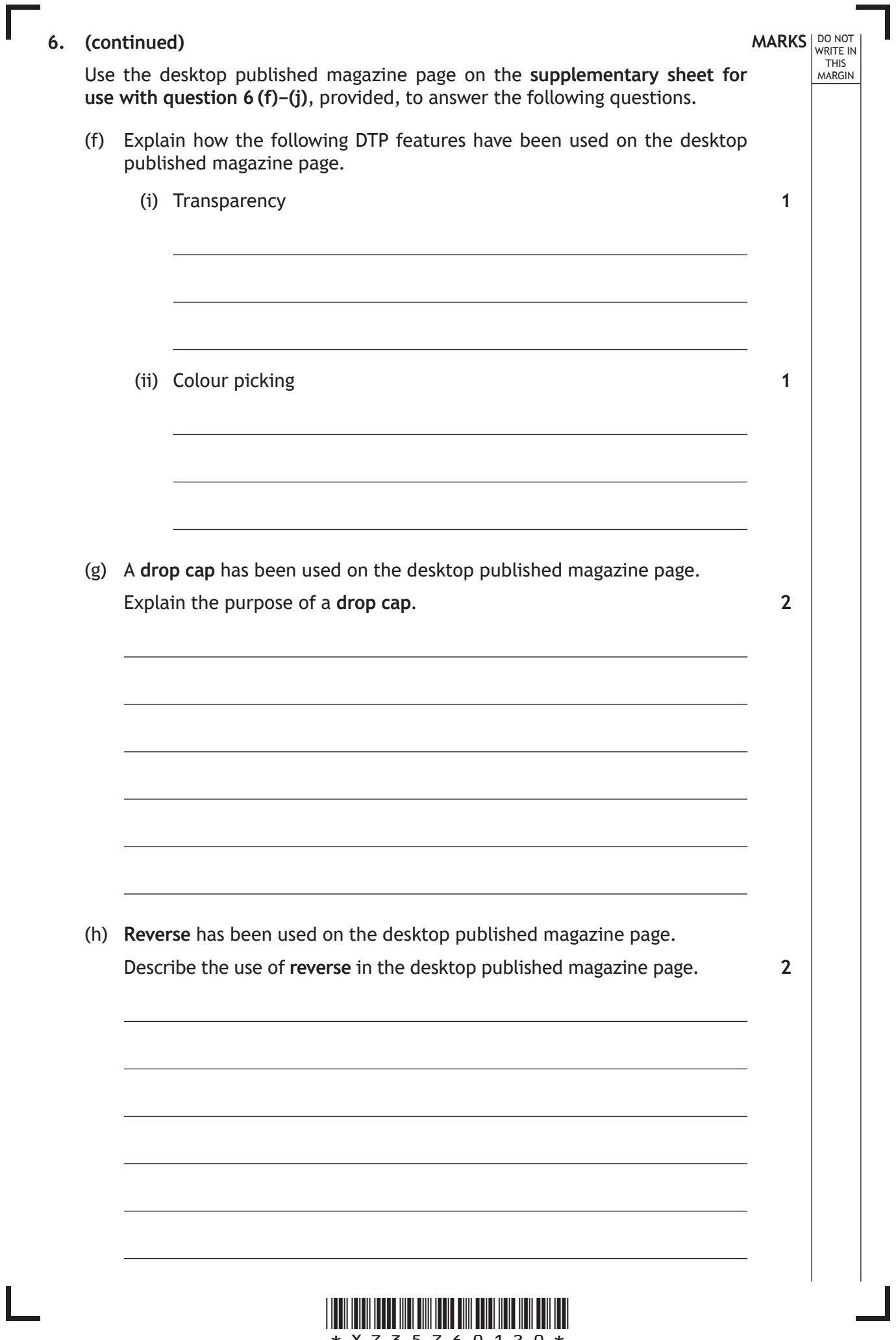

 $\overline{L}$ 

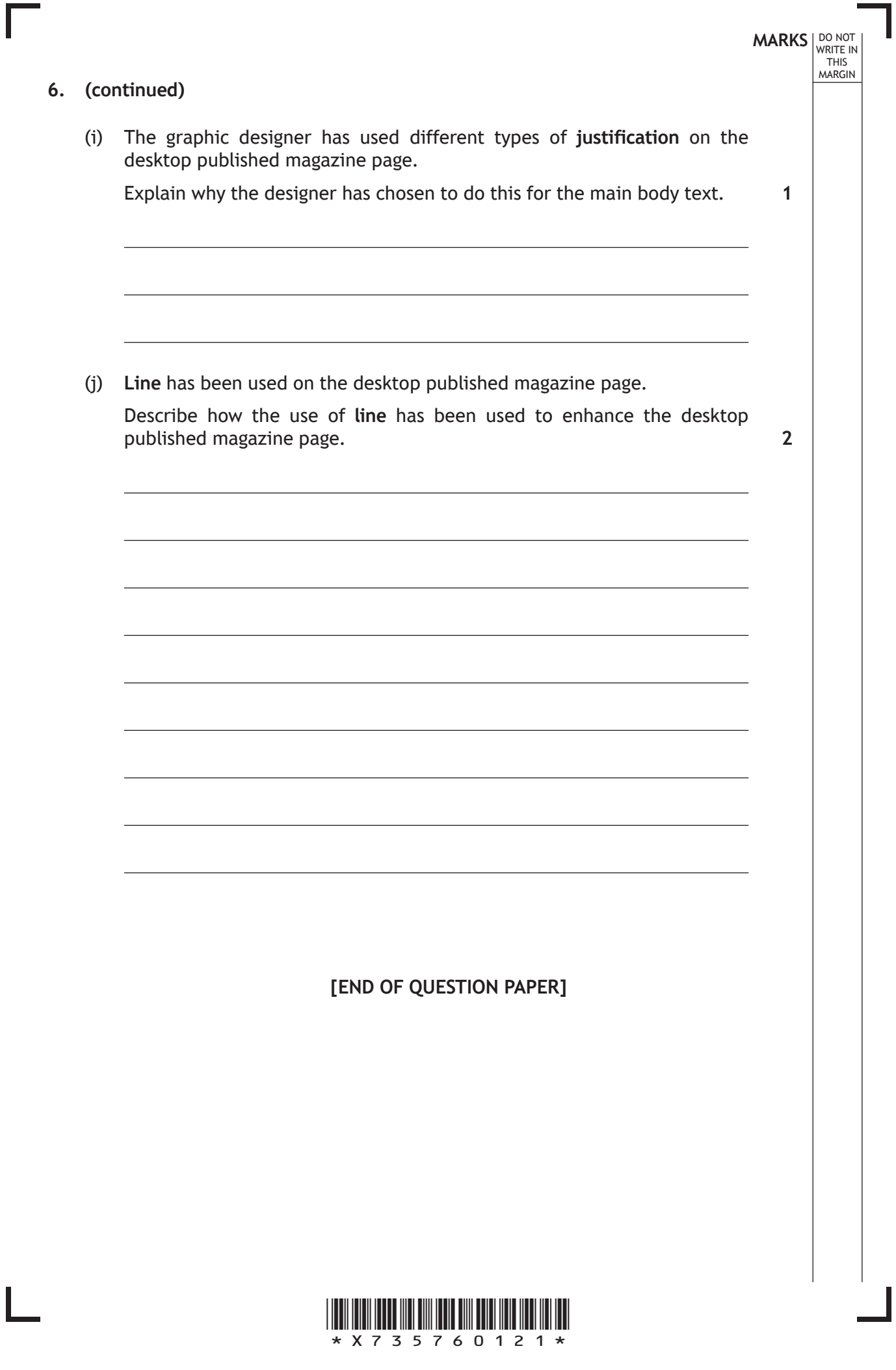

 $\overline{L}$ 

# **MARKS DO NOT
WRITE IN** <br>
THIS
MARGIN

#### **ADDITIONAL SPACE FOR ANSWERS**

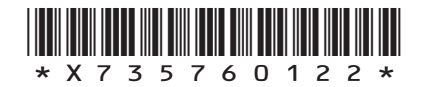

 $\mathbb{R}^{\mathbb{Z}}$ 

# **MARKS DO NOT
WRITE IN** <br>
THIS
MARGIN

#### **ADDITIONAL SPACE FOR ANSWERS**

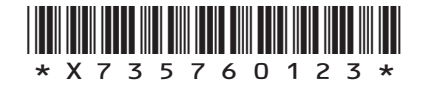

I

### ACKNOWLEDGEMENTS

Question 3 (a) – EPSTOCK/Shutterstock.com Wanzer/Shutterstock.com

Question 3 (b) – alexandre zveiger/Shutterstock.com

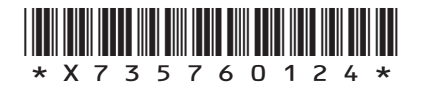

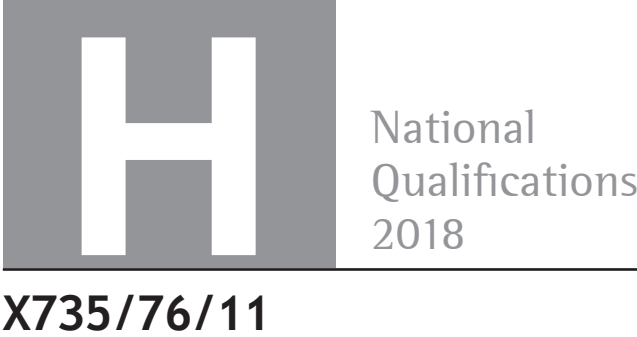

National<br>Qualifications

### **X735/76/11 Graphic Communication Supplementary Sheets**

THURSDAY, 10 MAY 1:00 PM – 3:00 PM

**Supplementary sheets for use with questions 4 (a), 5 and 6 (f)–(j).**

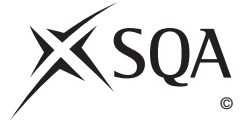

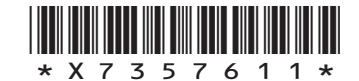

#### **Supplementary sheet for use with question 4 (a)**

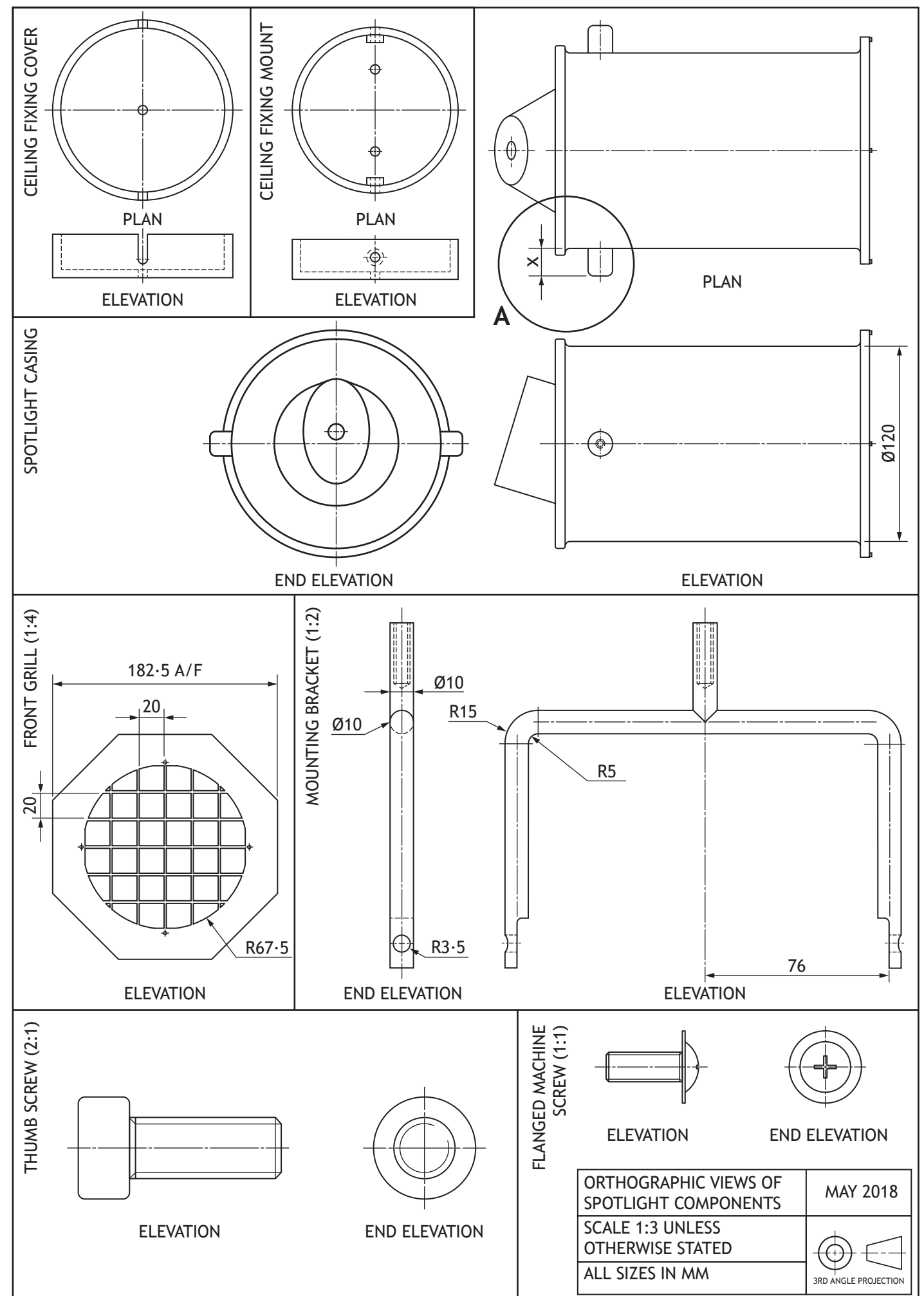

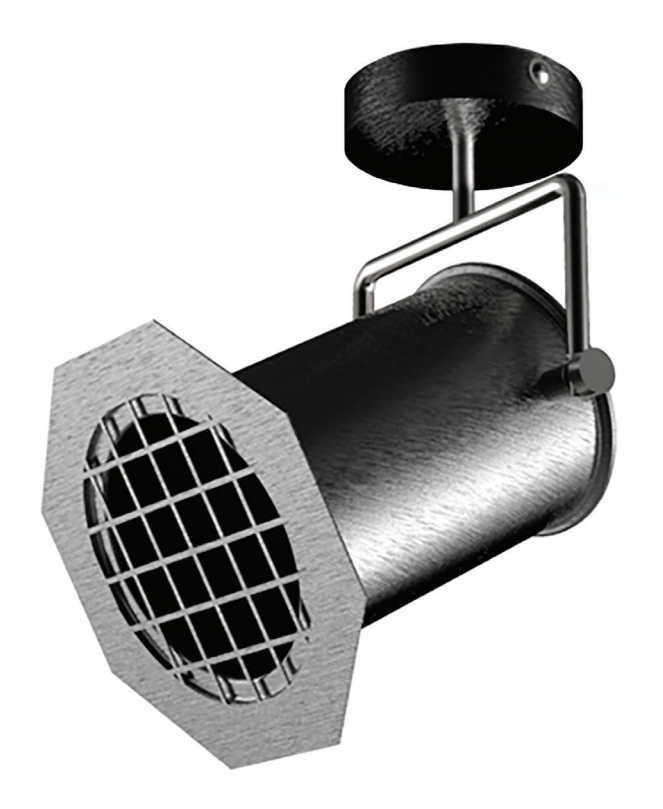

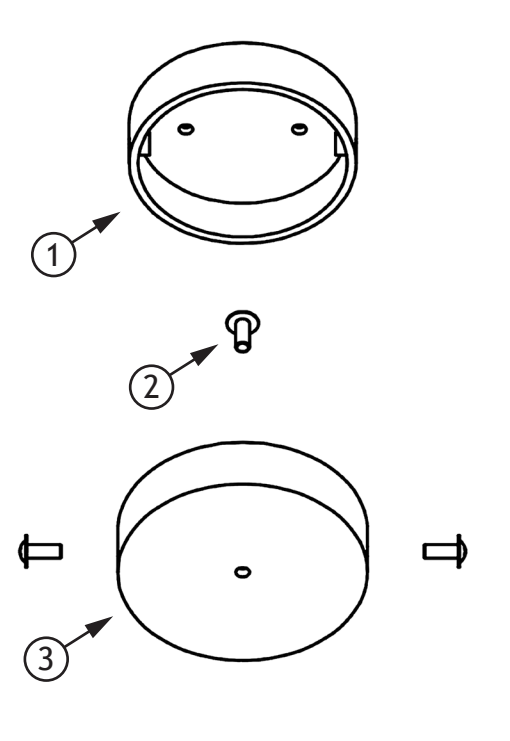

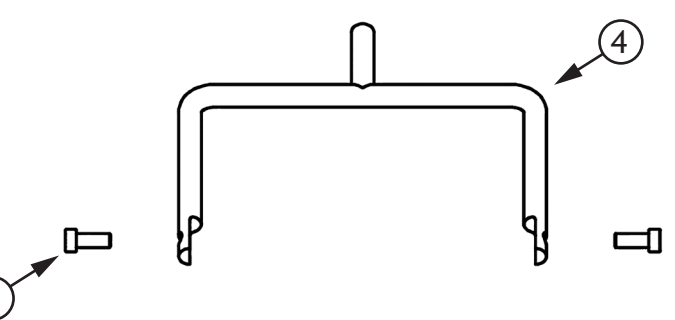

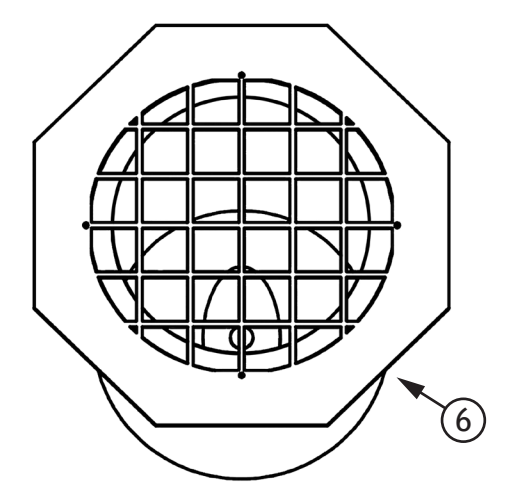

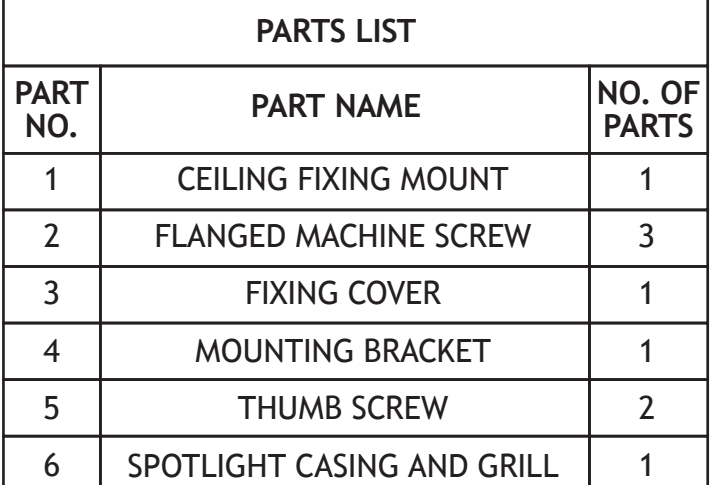

5

**Infographic**

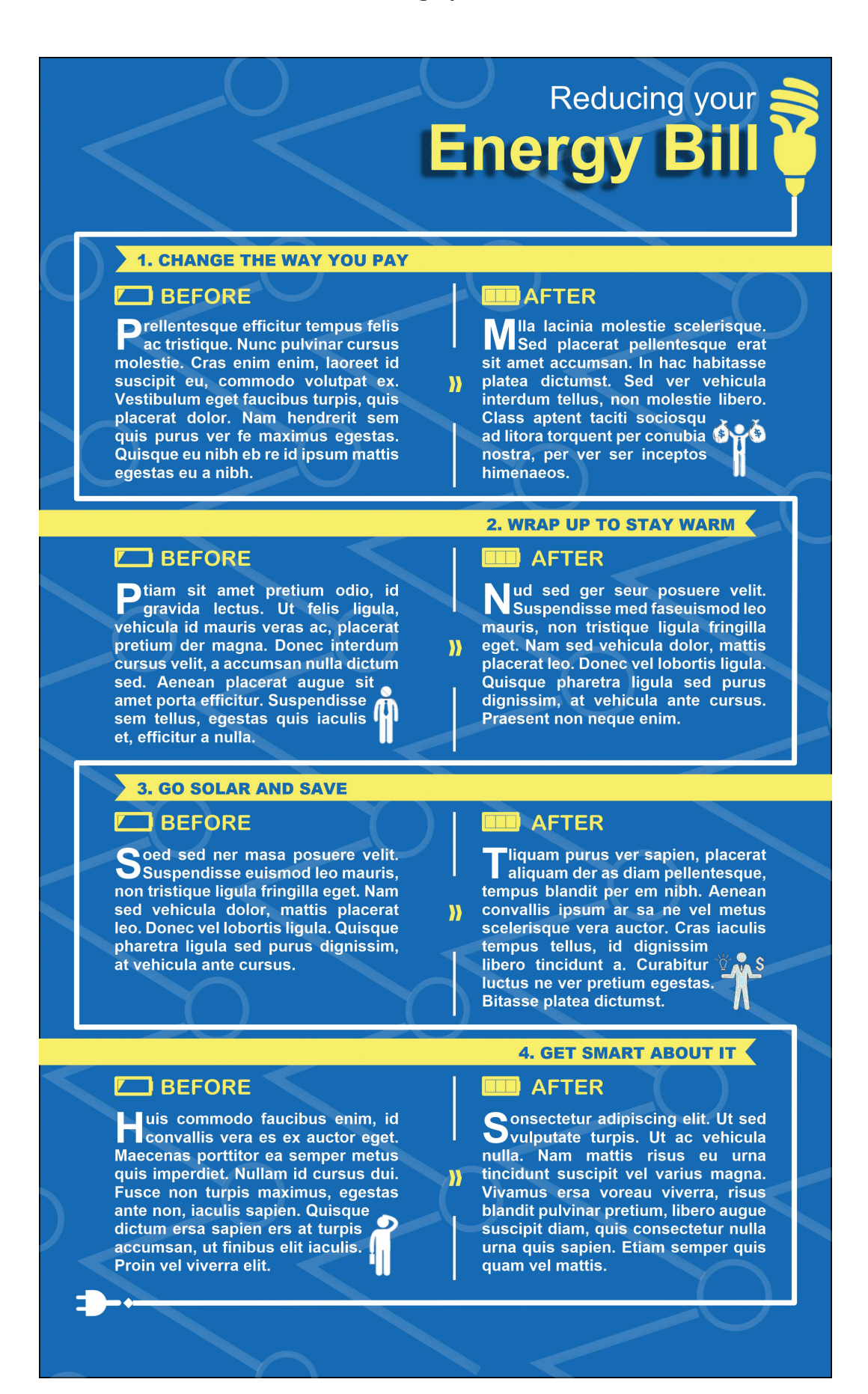

#### **Desktop published magazine page**

◈

#### Produit: Paris | Editor's word

## **Bright Spark!**

ulla vestibulum eleifend nulla. Suspendisse potenti. Aliquam turpis nisi, venenatis non, accumsan nec, imperdiet laoreet, lacus. In purus est, mattis eget, imperdiet nec, fermentum congue, tortor. Aenean ut nibh. Nullam hendrerit viverra dolor. Vestibulum fringilla, lectus id viverra malesuada, enim'mi adipiscing ligula, et bibendum lacus lectus id sem. Cras risus turpis, varius ac, feugiat id, faucibus vitae,

massa. Nunc gravida nonummy felis. Etiam<br>suscipit, est sit amet suscipit sodales, est neque suscipit erat, nec suscipit sem enim eget leo. In porttitor rutrum leo. Ut eget leo.

Nulla quis nibh. Proin ac pede vel ligula facilisis gravida. Phasellus purus. Etiam sapien. Duis diam urna, iaculis ut, vehicula ac, varius sit amet, mi. Donec id nisl. Aliquam erat volutpat. Integer fringilla. Duis lobortis, quam non volutpat suscipit, magna sem consequat libero, ac hendrerit urna ante id mi. Quisque commodo facilisis tellus. Integer sodales lorem sed nisl. Morbi consectetuer mauris quis odio. Ut dolor lorem, viverra vitae, viverra eu, euismod nec, enim. Lorem ipsum dolor sit amet, consectetuer adipiscing elit.

Morbi nisl eros, dignissim nec, malesuada et, convallis quis, augue. Vestibulum ante ipsum primis in faucibus orci luctus et ultrices posuere cubilia Curae; Proin aliquam, leo at luctus tempus, eros lectus eleifend massa, quis sollicitudin erat magna non leo. Vestibulum vel metus. Donec sagittis velit vel augue. Fusce in nisl vitae massa venenatis rhoncus. Praesent orci velit, lobortis eget, suscipit semper, congue eu, est. Quisque malesuada volutpat enim. Vestibulum leo sem, molestie a, mattis bibendum, feugiat facilisis, nisl. Nam scelerisque odio. Suspendisse fermentum faucibus felis. Praesent pharetra. In consequat felis in tellus. In mi enim, rhoncus ullamcorper, sagittis at, placerat eget, mauris.

C. Findlay

**Best wishes Calum Findlay** Editor

◈

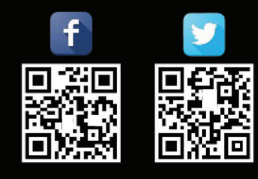

**Produit:Parisonline.com** 

1 | Produit: Paris | issue 120

### Produit Paris Inside this month's issue:

congue ac, faucibus ut, erat. Donec sit amet neque. Donec osuere tempus massa. Duis vulputate mauris sit amet purus. Duis vestibulum.

Vestibulum semper enim non eros. Sed vitae arcu. Aliquam erat volutpat. nisl, suscipit at, rhoncus sit amet, porttitor sit, leo. Aenean hendrerit est. Etiam ac augue. Morbi tincidunt neque.

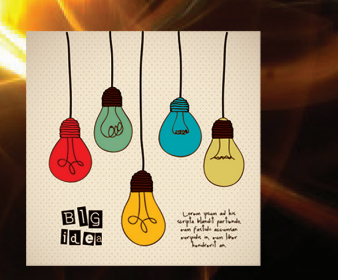

Morbi nisl eros, dignissim nec, malesuada et, convallis quis, augue. Vestibulum ipsum primis in faucibus luctus et ultrices posuere cubilia Curae; Proin aliquam, leo at.

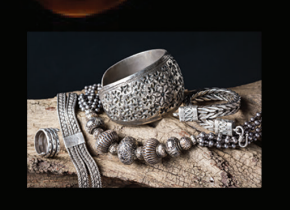

◈

**[BLANK PAGE]**

**DO NOT WRITE ON THIS PAGE**

**[BLANK PAGE]**

**DO NOT WRITE ON THIS PAGE**

#### ACKNOWLEDGEMENTS

Q6 Magazine Layout – Smiling man: ESB Professional/Shutterstock.com Rocking chair: Robert Kneschke/Shutterstock.com Light bulbs: grmarc/Shutterstock.com Antique silver jewellery: Ti Santi/Shutterstock.com

Q6 Magazine Layout – Facebook logo.

**SQA has made every effort to trace the owners of copyright materials in this question paper, and seek permissions. We will be happy to incorporate any missing acknowledgements. Please contact question.papers@sqa.org.uk.**

Q6 Magazine Layout – Twitter logo.

**SQA has made every effort to trace the owners of copyright materials in this question paper, and seek permissions. We will be happy to incorporate any missing acknowledgements. Please contact question.papers@sqa.org.uk.**